# **NOTIFICACIONS ELECTRÒNIQUES**

Estem obligats a notificar electrònicament a les persones jurídiques, als empleats públics i a les persones físiques que així ho demanin o que iniciïn el tràmit electrònicament.

Tenim a la nostra disposició dues plataformes per fer aquests tipus de notificacions eNOTUM i EACAT, que és exclusiva per a les administracions públiques.

De moment, l'única que està integrada a TEO és eNOTUM, però en un futur també integrarem EACAT.

#### **Preparar la informació**

L'interessat ha de tenir als seus contactes obligatòriament la variable CORREU NOT. E-NOTUM i opcionalment MÒBIL NOT. E.NOTUM per que surtin automàticament al RE, a l'expedient i al diàleg d'enviament.

• Persones físiques

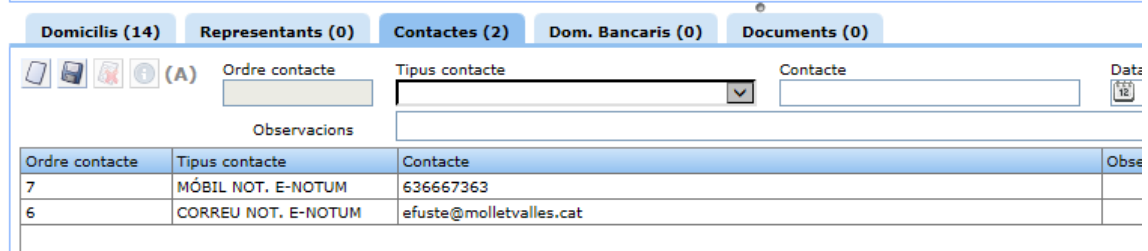

#### Persones jurídiques

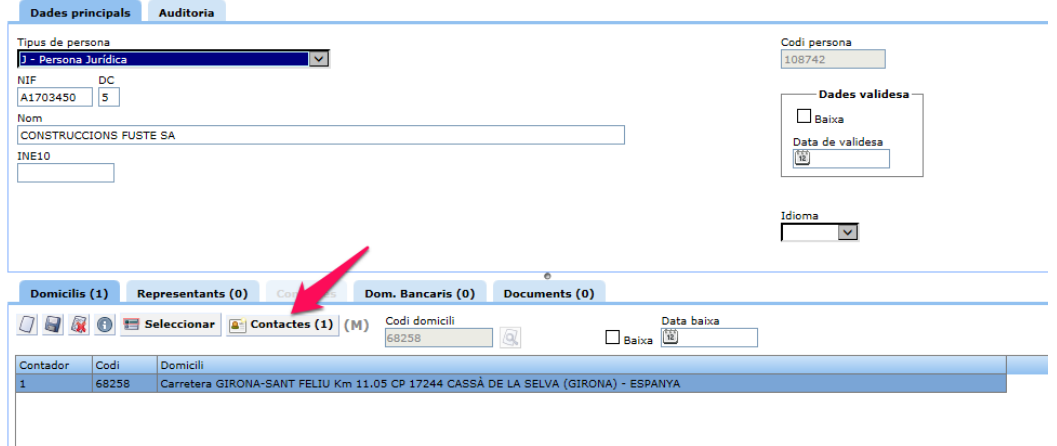

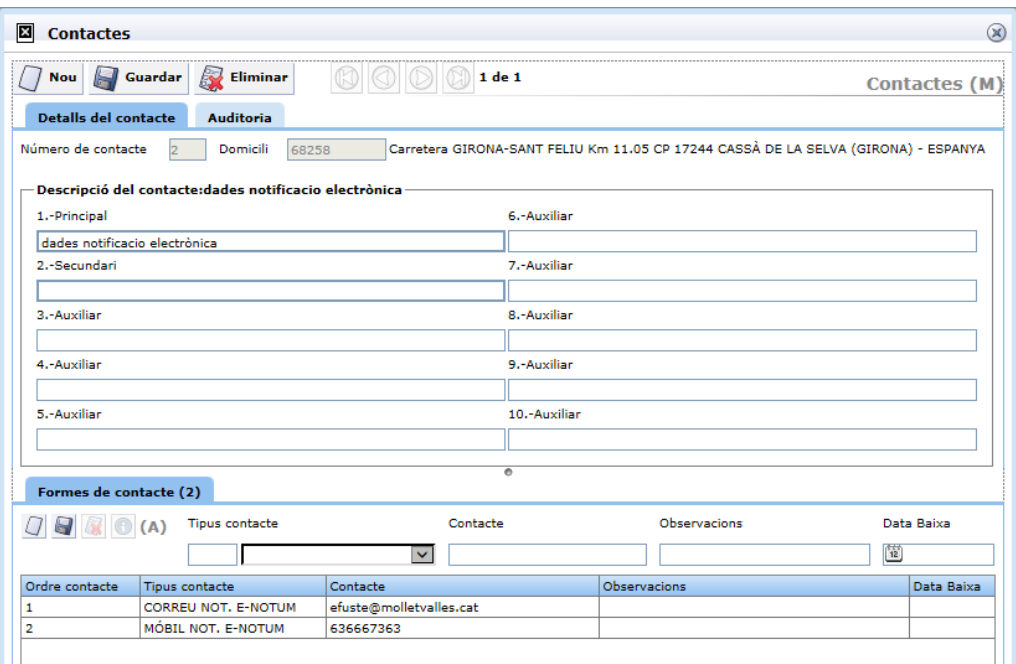

#### **Afegir interessats a un expedient**

Expedient d'ofici, afegirem tots els interessats manualment.

Heu de comprovar que les persones jurídiques tinguin els contactes per fer notificacions electròniques. Si no és el cas, cal que demaneu aquestes dades i les afegiu al Nucli.

En el cas de les persones físiques , el que puja del Nucli ja serà bo.

Expedient a partir d'un Registre presencial.

El que ve al registre és el que val per aquell expedient. És igual el que tinguem al Nucli.

Expedient a partir d'un Registre electrònic.

Totes les notificacions han de ser electròniques i, per tant, heu de revisar els interessats i actualitzar el Nucli amb les dades que han escrit al tràmit.

Representant de persones físiques.

Funciona igual que les persones físiques en els tres casos (ofici, presencial, electrònic)

Representant de persones jurídiques.

Sempre s'ha de notificar electrònicament i les dades per poder-la fer s'han d'omplir com a les persones físiques.

## **Fer i enviar la notificació**

Els documents que es poden enviar a eNOTUM són els que tenen gestió d'usuaris. Notificació, Ofici, Carta i Requeriment.

A mesura que els anem generant, s'acumulen al node de Gestió de sortides.

Abans de començar hem de tenir clar a nom de qui han de sortir, tant el document com les metadades de la notificació electrònica (a quin DNI/NIF l'envia)

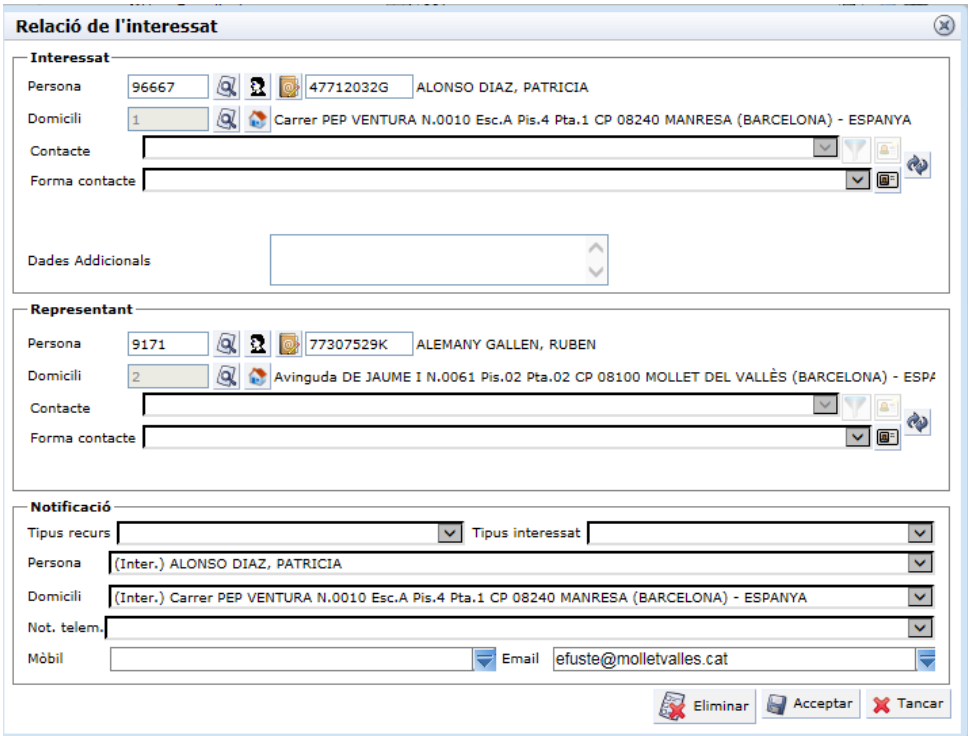

Depenent de que posem a cada una de les tres caixes (Interessat, Representants, Notificació), el document s'adreçarà a:

- Interessat. No hi ha dades de representant. La persona de notificació és l'interessat.
	- o La capçalera del document i el DNI/NIF de la notificació electrònica son els de l'interessat
- Representant. Hi ha dades a representant. La persona de notificació és el representant.
	- o La capçalera del document diu *"***Nom\_repr** com a representant de **Nom\_inte***"* i el DNI/NIF de la notificació electrònica és el del representant.
- Representant. Hi ha dades a representant. La persona de notificació és l'interessat.
	- o La capçalera del document diu *"***Nom\_repr** com a representant de **Nom\_inte***"* i el DNI/NIF de la notificació electrònica és el de l'interessat.
	- o **ATENCIÓ.** Aquesta opció no ha de passar mai. En aquest cas el representant no serveis per a res i ens provoca un mal funcionament en la creació dels documents.

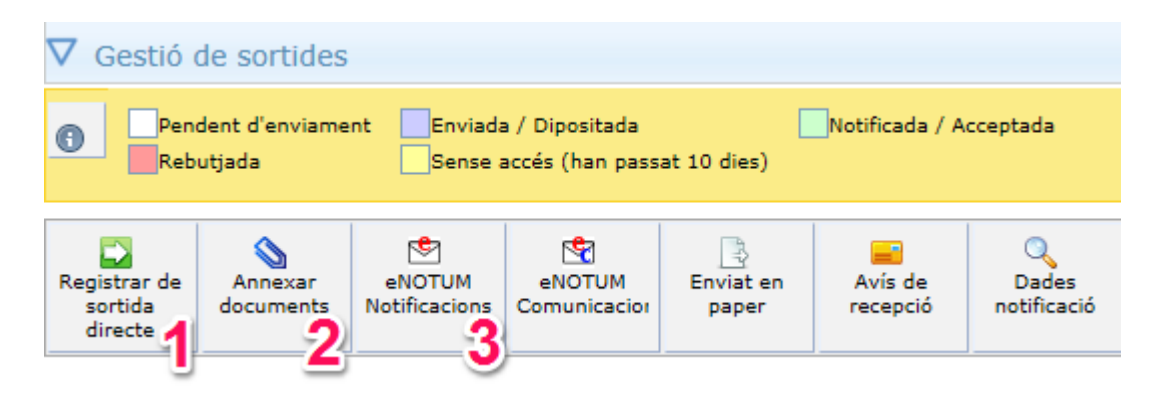

Abans d'enviar-la cal fer el registre de sortida, menys les notificacions d'AIRO que ja es generen registrades.

Si la notificació te documentació adjunta cal que la seleccionem abans d'enviar a eNOTUM. Heu de saber que només es poden adjuntar quatre documents a la notificació. I el pes màxim de tots els documents que enviem no pot passar de 6Mb.

Quan premem el botó d'enviar a eNOTUM a la finestra de comprovació de dades d'enviament han de sortir els mòbils i els correus correctes. Si cal modificar alguna dada, ho podeu fer directament en aquesta pantalla, però no us oblideu de modificar les dades de la persona al Nucli.

Per complir amb els requeriment de la nova llei de contractació administrativa, hem inclòs dos nous camps a la finestra de revisió dels contactes.

- 1. La data d'expiració permet dos valors, 10 dies que és la habitual i 5 dies per certs tipus de contractes.
- 2. El tipus d'accés també permet dos valors. PPAS l'usuari es pot identificar amb les tres modalitats que permet V@lid (certificat, idCat mòbil i clau d'un sol ús). CERT només permet validar-se amb certificat digital.

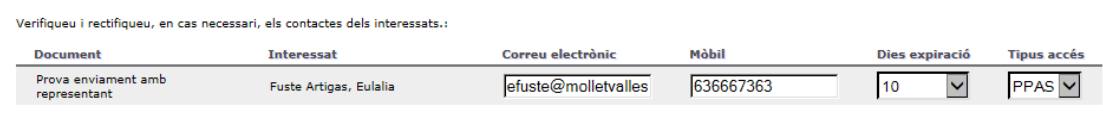

### **Seguiment de la notificació**

Al node de gestió de sortides, cada notificació anirà canviat de color depenent del que hem fet nosaltres i l'interessat.

- Lila L'hem enviat i l'interessat encara no ha fet res
- Verd L'interessat ha acceptat la notificació
- Vermell L'interessat Ha rebutjat la notificació
- Groc L'interessat no ha entrat a eNOTUM i la notificació ha caducat.

Si seleccionem una notificació i premem la icona + surt aquesta informació

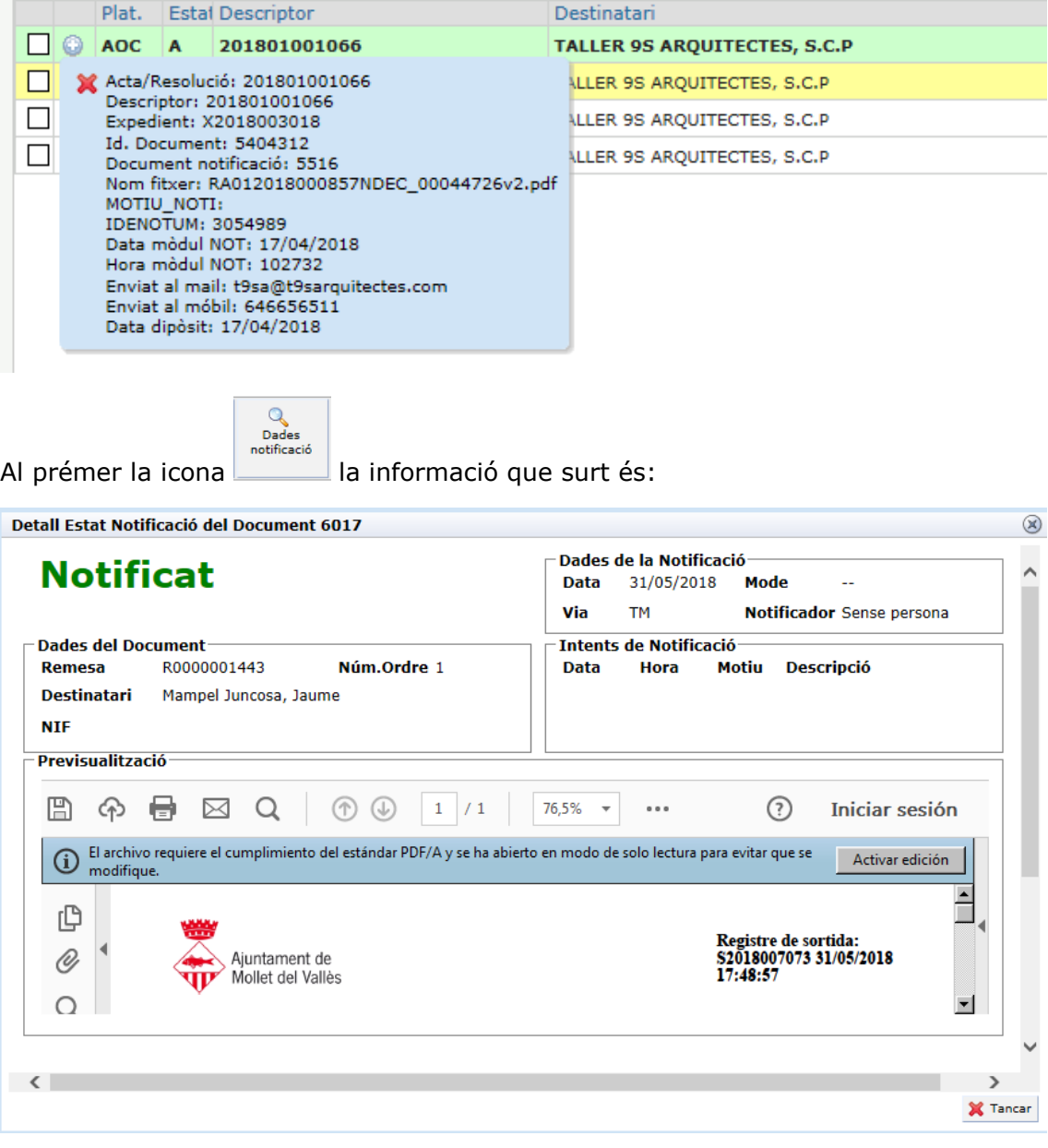

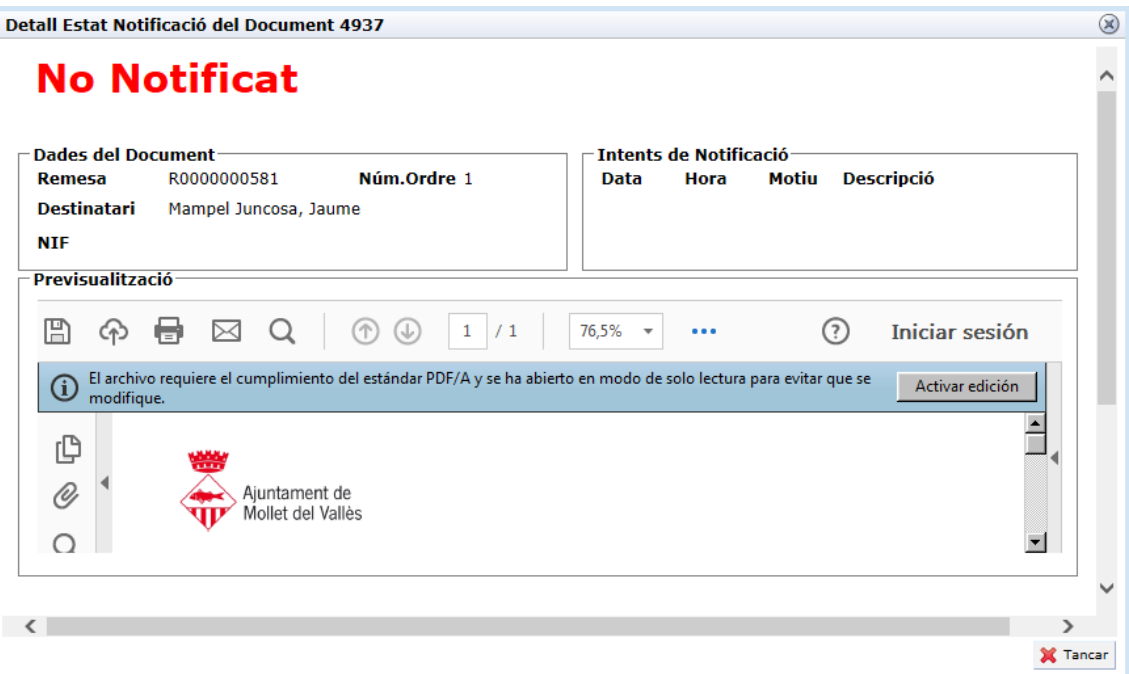

Quan la notificació està practicada, al node de documents s'adjunta la evidència d'acceptació, rebuig o sense accés.

 $v \angle u$ 

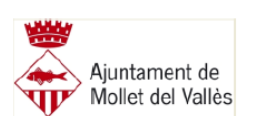

Evidències del procés de notificació

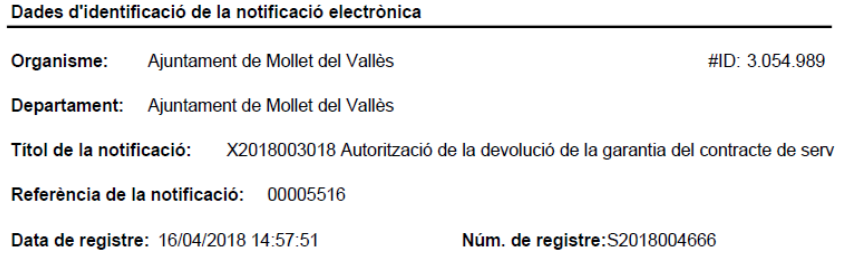

6